## **microControl** *plus*

Seite 1/2

Diese Anleitung beschreibt die für den Anschluss und die Inbetriebnahme Ihrer microControl *plus*-Anlage notwendigen Schritte. Hilfestellung zu eventuellen Fragen oder Fehlern finden Sie im Handbuch zur Anlage.

### **1 Inbetriebnahme**

Zur Inbetriebnahme der Anlage ist die Frontabdeckung des Gehäuses zu entfernen. Hierfür muss auch der PE-Erdanschluss auf der Innenseite der Frontabdeckung gelöst werden. Abbildung 1 zeigt schematisch die Ansicht der geöffneten Anlage.

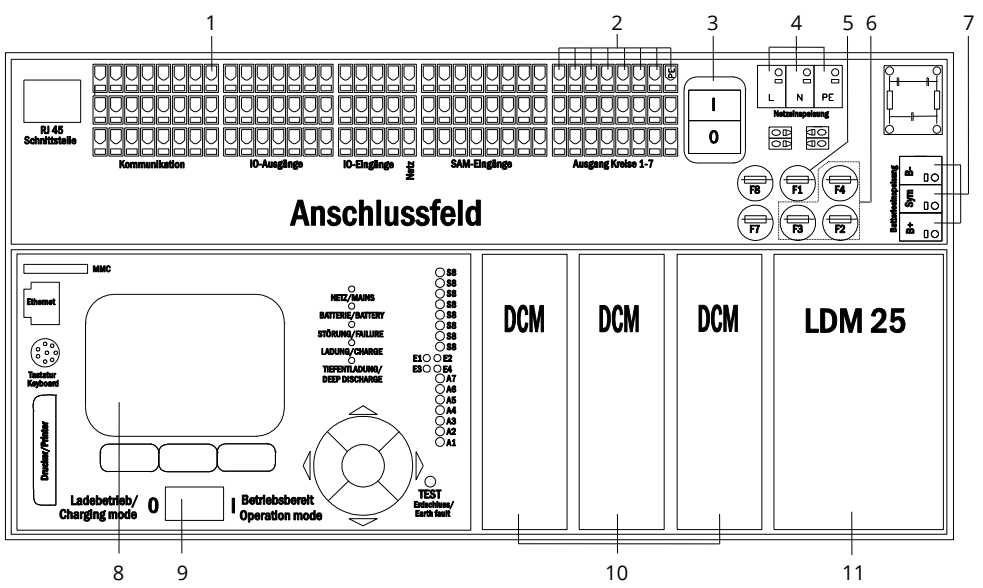

1 Ruhestromschleife

- 2 Stromkreis-
	- Anschlussklemmen (Kreise 1 bis 7)
- 3 Netzschalter
- 4 Netz-Anschlussklemmen
- 5 Netzsicherung F1 (10A)
- 6 Batteriesicherungen:
	- F2 = B+ (Pluspol, 10A) F3 = Symmetriespannung (500mA)
	- F4 = B- (Minuspol, 10A)
- 7 Batterie-
- Anschlussklemmen
- 8 LCD-Anzeige
- 9 Betriebsartenwahlschalter
- 10 Stromkreismodule (DCM)
- 11 Lademodul (LDM)

Abbildung 1: Ansicht der geöffneten microControl *plus*-Anlage

Gehen Sie nun wie folgt vor (die Ziffern in Klammern beziehen sich auf Abbildung 1):

#### **1. Batterien einsetzen und verkabeln.**

Vergewissern Sie sich, dass die Batteriesicherungen F2/F3/F4 entnommen sind. Setzen Sie die Batterien ein (18 Stück zu je 12V), klemmen Sie sie in Reihe wie in Abb. 2 gezeigt und schließen Sie die von der Batterieklemme (7) kommenden Kabel an (korrekte Polung beachten: rot = B+/Pluspol, blau = B-/Minuspol, grau = Symmetrie). Bei falscher Polung ertönt ein Piepton als Warnsignal. Das Symmetriespannungskabel (grau) ist an eines der Enden des Verbindungskabels zwischen Batterie Nr. 9 und Batterie Nr. 10 anzuschließen.

- **2. Spannungslose Netzzuleitung an Netzklemme anschließen.** Vergewissern Sie sich, dass die Netzzuleitung spannungslos ist, und schließen Sie sie an die Netzklemme (4) an. Achtung: Die Netzzuleitung wird erst in Schritt 7 unter Spannung gesetzt.
- **3. Netzschalter aus und Betriebsartenwahlschalter auf Ladebetrieb.** Schalten Sie den Netzschalter (3) aus (Position "0") und den Betriebsartenwahlschalter (9) auf Ladebetrieb (ebenfalls Position "0").

#### **4. Anschluss der Stromkreise.**

Schließen Sie die fertig installierten und geprüften Beleuchtungs-Stromkreise an die Stromkreis-Anschlussklemmen (2) an. Wichtig: Die anzuschließenden Stromkreise müssen vorher auf Installationsfehler überprüft sein (Kurzschlussund Erdschlussfreiheit).

**5. Batteriesicherungen F2/F3/F4 einsetzen.** Setzen Sie mit Hilfe eines passenden Schraubendrehers die Batteriesicherungen (6) ein.

#### **6. Netzsicherung F1 einsetzen.**

Setzen Sie mit Hilfe eines passenden Schraubendrehers die Netzsicherung (5) ein.

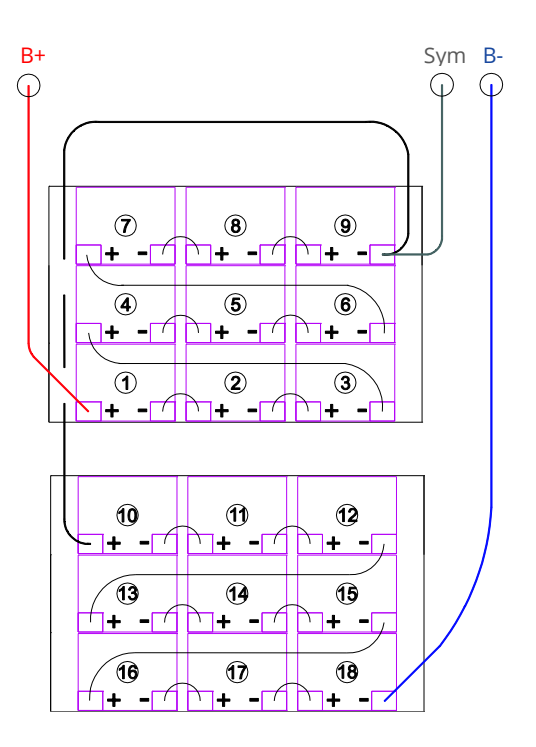

Figure 2: Verschaltung der Batterien

# **Kurzanleitung Inbetriebnahme**

Seite 2/2

**microControl** *plus*

- **7. Netzspannungsversorgung herstellen.** Setzen Sie die Netzzuleitung unter Spannung und prüfen Sie die korrekte Belegung der Netzklemmen (4) durch die nachfolgend genannten Messungen. Bei einem Anschlussfehler brechen Sie die Inbetriebnahme ab:
- Spannung zwischen L und N Diese Spannungen sollten ca. 220 V bis 240 V betragen (bereitgestellte Netzversorgung).
- Spannung zwischen L und PE Ist dies nicht der Fall, liegt ein Anschlussfehler vor.
- Spannung zwischen PE und N Diese Spannung sollte Null sein. Ist sie es nicht, liegt ein Anschlussfehler vor.

8. Anlage einschalten. Zum Einschalten der Anlage schalten Sie den Netzschalter (3) auf Position "1".

**9. Bootvorgang abwarten.** Nach Einschalten der Anlage ertönt ein Piepton und die Anlagensteuerung fährt hoch (sog. Bootvorgang). Dies kann mehrere Minuten dauern. **Achtung:** Warten Sie das Ende des Bootvorganges ab und schalten die Anlage während dieser Zeit auf gar keinen Fall ab! Während des Bootvorgangs bzw. danach sollte die Anzeige im LC-Display (8) wie folgt aussehen:

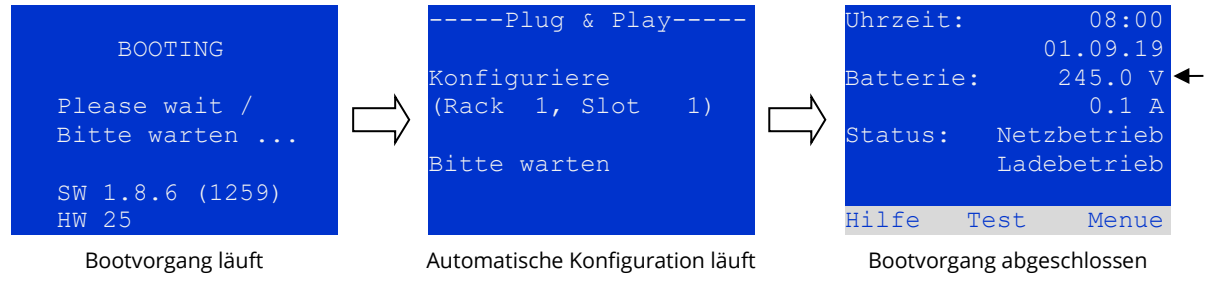

Abbildung 3: Bootvorgang (links, Mitte) und Statusanzeige (rechts).

**10. Batteriespannung überprüfen.** Überprüfen Sie die Batteriespannung anhand der Statusanzeige im LC-Display (8). Sie sollte zwischen 192V und 250V betragen (Abbildung 3, rechtes Bild, Pfeil).

**11. Stromkreismodule (DCM) kontrollieren.** Kontrollieren Sie die LEDs der DCM-Module (10) und des LDM-Lademoduls (11). Grünes Dauerleuchten oder Blinken der LEDs zeigt eine ordnungsgemäße Funktion an. Rotes Leuchten/Blinken weist auf Fehler hin (z.B. Isolierungsfehler). Im Fall eines Fehlers ist die Inbetriebnahme abzubrechen. Nähere Informationen hierzu finden Sie im Handbuch.

**12. Betriebsartenwahlschalter auf "Betriebsbereit".** Schalten Sie den Betriebsartenwahlschalter (9) auf "Betriebsbereit" (Position "1"). Hierdurch werden die Stromkreise eingeschaltet.

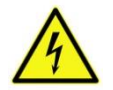

**Achtung:** Da beim Einschalten alle auf Dauerlichtbetrieb programmierten Stromkreise mit Spannung beaufschlagt werden, vergewissern Sie sich voher unbedingt, dass keine Arbeiten mehr daran ausgeführt werden. Sollten noch Arbeiten an Stromkreisen stattfinden, so sind die betreffenden Sicherungen vor Einschalten zu entfernen.

**13. Spannung an Stromkreis-Abgängen prüfen.** Überprüfen Sie die Spannung an allen Stromkreis-Anschlussklemmen (2). Diese sollte bei jedem auf Dauerlichtbetrieb programmierten Stromkreis der Netzspannung entsprechen.

**14. Ruhestromschleife öffnen.** Unterbrechen Sie die Ruhestromschleife (1) (genaue Kontaktbelegung siehe Anschlussplan).

**15. Spannung an Stromkreis-Abgängen erneut prüfen.** Überprüfen Sie erneut die Spannung an allen Stromkreis-Anschlussklemmen (2). Diese sollte bei jedem Stromkreis der Netzspannung entsprechen.

**16. Ruhestromschleife schließen.** Schließen Sie die Ruhestromschleife (1) (Kontaktbelegung siehe Anschlussplan). Die Anlage läuft nun nach und bleibt für ca. 1 Minute im modifizierten Bereitschaftsbetrieb, bevor jeder Stromkreis selbsttätig in die eingestellte Betriebsart zurückkehrt.

**Die Anlage ist nun fertig installiert und betriebsbereit.**

*Version 2.0, Stand: 19/09/02-STS Technische und redaktionelle Änderungen vorbehalten*